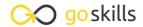

### Microsoft Word 2019 - Basic & Advanced

GoSkills online course syllabus

Thursday, May 1, 2025

Skill level Lessons Accredited by

Beginner 64 CPD

Pre-requisites Versions supported Video duration

None 2013, 2016, 2019, 2021, 365 4h 42m

**Estimated study time**32h for all materials

Andy Lanning

### Word Screen Elements

The Ribbon and Word Screen

An overview of the Word opening screen and Ribbon functionality.

- Quick Access Toolbar
  Set up the vital buttons you use most to make your work easier.
- Navigating the Page

  Learn how to control where you type and how to navigate within the page.
- Your First Document
  Learn how to enter text and save your first document.
- Formatting Fonts
  Format text with colors and apply fonts.
- Basic Letter Layout

  Learn how to format a basic letter layout.
- Basic Cut, Copy, Paste
  Cut, copy and paste is an essential skill to help minimize re-typing text.

## Essential Formatting Knowledge - The Home Ribbon

- Styles Gallery

  Learn how and why to apply predesigned Styles to text.
- Format Text with Fonts and Colors

  Learn how to apply bold, italic, underline and Drop Caps styles to text.
- Format Painter

  Quickly copy and paste "formats" with this amazing button.
- Practice with the FONT Group

  Learn to apply various font styles and why they are used in professional documents.
- Basic Paragraph Formats
  Paragraph format and alignment is important to proper document layout.
- Fun and Functional Paragraph Formats
  Apply background colors or borders to paragraphs.
- Bullets and Numbering
  Learn how to apply and control bullets and numbering.
- 15 Indents
  Learn how and when to use specific indent types.
- Line Spacing
  Learn why you would want more space between the lines within paragraphs and how to apply the space.
- 1 7 The Find/Replace Function

  Learn to quickly find a word or format and replace it with an alternative.

### The File Ribbon

- File, New

  Explore the readily available document templates rather than creating a particular document from scratch.
- File, Recent
  Learn to quickly preserve files and easily access your most used documents.

| 20 | File, Share                                                                  |
|----|------------------------------------------------------------------------------|
|    | File, Share  View the various ways to collaborate with others on a document. |

# File, Info and Security Considerations Password Protect a file or Recover an unsaved version.

#### The View Ribbon

Document Views

Learn how and why to use the different available document views.

Navigation Pane
Learn how the Nav Pane assists with document management.

24 Show and Zoom Controls

How to quickly add the Navigation pane and quickly zoom in and out of the document.

Use Multiple Windows

Learn about using multiple windows to view the same or various documents side-by-side.

## Intermediate Formatting Knowledge - The Insert Ribbon

- Inserting Page Breaks and Blank Pages
  Quickly force a new page at the location you specify, and/or add a blank page as well.
- Add a Cover Page
  Pre-designed cover pages to give a professional look to your report.
- Working with Pages

  Quickly move from page-to-page and view pages side-by-side.
- Creating Tables

  Tables provide a structure of columns and rows to help the user line up data, similar to a spreadsheet layout, but within a Word document.
- Inserting Pictures and Clip Art

  Learn how to apply and control picture sizes and placement.

| 31 | Online Pics and 3D Models  How to find Online Pictures and add 3D Models that are rotating pictures.     |
|----|----------------------------------------------------------------------------------------------------|
| 32 | Basic Use of Shapes Learn to move and color shapes to draw attention to an area.                         |
| 33 | Screenshots  Learn how to capture a picture of your screen and use in a document.                        |
| 34 | Headers and Footers Learn how to add Headers and Footers to a document.                                  |
| 35 | Page Numbers and File Location Notes  Learn how to apply and control page numbers and insert file notes. |

Word Art

Learn this creative text format often found on flyers, and a clever "rubber stamp" to use on documents.

### 37 Symbols

A necessary and interesting toolset if using creative accents, symbols, or displaying mathematical formulas.

# Essential Page Layout Ribbon

38 Margins

Learn how to set margins to standard or custom settings.

### Paper Orientation and Size

Learn how to change paper size and orientation depending on the document type.

# 40 Using Columns Learn to divide text into long columns to make the best use of paper.

Paragraph Spacing

Learn how to control spaces between paragraphs all at one time and adjust spacing as needed.

# 42 Printing Explore the various options within the Print dialogue box.

### References Ribbon

| 43 | Table of Contents  Learn to create an automated Table of Contents |
|----|-------------------------------------------------------------------|
|    | Learn to create an automated Table of Contents.                   |

- Update the Table of Contents
  Learn how to update the Table of Contents when changes are a made to a document.
- 45 Mark Entry for Table of Contents

  Learn to create an advanced level TOC using "Mark Entry".
- Footnotes

  Learn to place footnotes and endnotes which link to the document text.
- 47 Citations and Bibliography

  Learn to cite your sources for a college paper or report.
- 48 Using Captions

  Learn to create and link captions to images and text.
- Create an Index
  Create an Index organized by topic or keyword.

# **Custom Styles**

- Create and Apply a Style

  Learn to format text and then capture it inside the Style Gallery for future use.
- Rename, Modify and Remove Styles

  After mastering styles, keep the Style Gallery tidy by editing or removing styles.
- Reveal Formatting

  Learn to use the Reveal Formatting pane to look beyond surface formatting.
- Selection Tool and Format Pane
  Learn to use this tool when working with graphics and styles.

### Mailings Ribbon

|     | 1 | Envelopes and Labels |  |
|-----|---|----------------------|--|
| 5/1 |   | Envelopes and Labels |  |

Learn how to quickly produce a printed envelope or label for postal mail.

### 

Auto-populate a sheet of labels with text pulled from a list.

### Mail Merge to Envelopes

Merge mailing lists to print directly onto envelopes.

#### Mail Merge to Form Letters

Auto-populate a form letter with various text pulled from a list.

### Mail Merge to Emails

Merge Outlook Contact lists into emails so each recipient gets a personal email.

### Mail Merge Tips from Experience

Learn tips for label margins and email merges.

### **Review Ribbon**

Froofing

Learn how to spellcheck, find a better word, or count the total words in a document.

### Language and Translation

Translate an existing document or set the Word program to use a different language.

#### **C** Comments

Learn to place notes in the margins of a document and control those notes.

### Track Changes

Track changes will show which person made which changes in a document.

### Compare Documents

Comparing documents takes two versions of a document and compares for changes.

Go to GoSkills.com